# Owner's Manual & Safety Instructions

Save This Manual Keep this manual for the safety warnings and precautions, assembly, operating, inspection, maintenance and cleaning procedures. Write the product's serial number in the back of the manual near the assembly diagram (or month and year of purchase if product has no number). Keep this manual and the receipt in a safe and dry place for future reference.

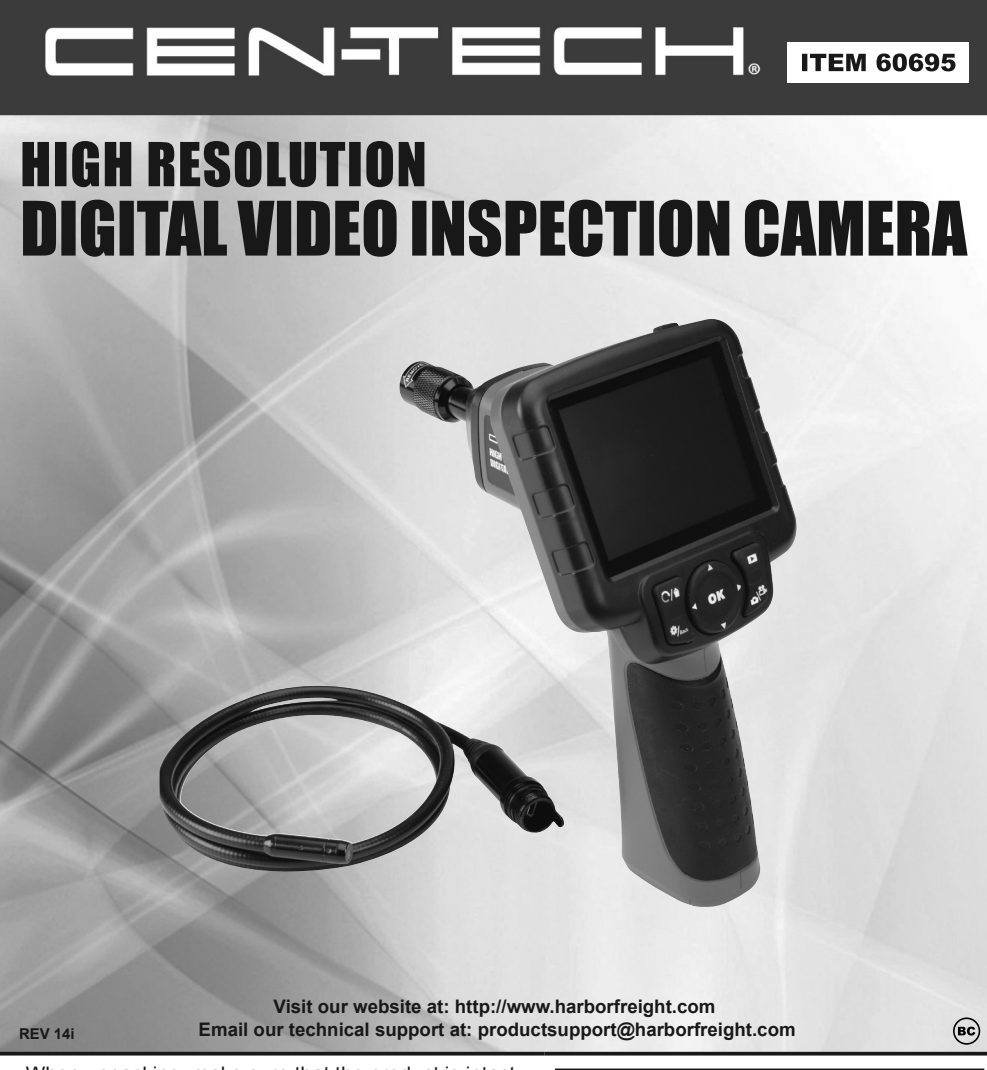

When unpacking, make sure that the product is intact and undamaged. If any parts are missing or broken, please call 1-888-866-5797 as soon as possible.

Copyright© 2012 by Harbor Freight Tools®. All rights reserved. No portion of this manual or any artwork contained herein may be reproduced in any shape or form without the express written consent of Harbor Freight Tools. Diagrams within this manual may not be drawn proportionally. Due to continuing improvements, actual product may differ slightly from the product described herein. Tools required for assembly and service may not be included.

### **AWARNING**

**Read this material before using this product. Failure to do so can result in serious injury. SAVE THIS MANUAL.**

## **Work Area Safety**

- 1. Keep your work area clean and well lit. Cluttered benches and dark areas may cause accidents.
- 2. Operate the Camera in a well-ventilated work area.
- 3. Do not operate the Camera in explosive atmospheres, such as in the presence of flammable liquids, gases, or heavy dust.
- 4. Keep a fire extinguisher suitable for gasoline/chemical/electrical fires nearby.
- 5. Keep bystanders, children and visitors away while operating the Camera.

## **Electrical Safety**

- 1. **Before inspecting walls, shut off the circuit breakers to the whole house.**
- 2. **Before inspecting pipes that may contain an electric charge, have them checked by a qualified electrician.**
- 3. **Before inspecting an engine, turn off the automobile.**
- 4. Do not use the Camera while standing in water.
- 5. Avoid body contact with grounded surfaces such as pipes, radiators, ranges and refrigerators.

## **Lithium Battery Charging Safety**

- 1. Do not leave Camera unattended while charging.
- 2. Battery charging should be done by adults only.
- 3. Use the supplied charger only.
- 4. Charge on non-flammable surface and keep away from flammable items.
- 5. Disconnect AC wall chargers from outlets while not in use.
- 6. This product is not a toy. Do not allow children to play with or near this item.
- 7. Use as intended only.
- 8. Inspect before every use; do not use if parts are loose or damaged.
- 9. Maintain product labels and nameplates. These carry important safety information. If unreadable or missing, contact Harbor Freight Tools for a replacement.
- 6. Do not expose the Handheld Display Unit to rain or wet conditions. Water entering the Display Unit increases the risk of electric shock.
- 7. Do not place the Imager Head and Cable into any place that may contain a live electric charge or moving parts, which increases the risk of electric shock.
- 8. Make sure your hands are dry before operating the Camera or charging the battery.
- 6. If battery-powered device has been damaged, immediately stop use, unplug, and safely move away from flammable materials.
- 7. Follow instructions for charging battery. DO NOT charge longer than recommended.
- 8. Allow a clearance of at least 4" on all sides during charging.

## **Camera Safety**

- 1. **The Handheld Display Unit is not waterproof.** The Imager Head and Cable are rated to IP67. **See "Specifications" on page 4.**
- 2. Do not use the Camera if condensation forms in the Imager Head. Let condensation evaporate before use.
- 3. Do not submerge the Imager Head and Cable into corrosive substances, such as drain cleaner.
- 4. Do not get gasoline or oil on the Imager Head and Cable.
- 5. Do not use excessive force to insert or withdraw the Imager Head and Cable.
- 6. Do not use the Camera near moving machinery.
- 7. Do not place the Camera on any unstable cart or surface.
- 8. Handle the Camera with care. If the Camera is dropped, check for breakage and any other conditions that may affect its operation.
- 9. Store the Camera, cables and accessories in a locked area out of the reach of children.

## **Personal Safety**

- 1. Wear ANSI-approved safety goggles during use.
- 2. Do not wear loose clothing or jewelry. Keep your hair, clothing, and gloves away from moving parts. Loose clothes, jewelry, or long hair can be caught in moving parts.
- 3. Do not use the Camera while tired or under the influence of drugs, alcohol, or medications. A moment of interruption can result in serious personal injury.
- 4. Do not over-reach. Keep proper footing and balance at all times. Proper footing and balance enables better control of the Camera in unexpected situations.
- 5. Do not use the Camera for personal inspection or medical use. This is not a medical camera.
- 6. WARNING: The cord of this product contains lead and/or di (2-ethylhexyl) phthalate (DEHP), chemicals known to the State of California to cause cancer, and birth defects or other reproductive harm. Wash hands after handling. (California Health & Safety Code § 25249.5, *et seq.*)
- 7. People with pacemakers should consult their physician(s) before use. Electromagnetic fields in close proximity to heart pacemaker could cause pacemaker interference or pacemaker failure.
- 8. The warnings, precautions, and instructions discussed in this instruction manual cannot cover all possible conditions and situations that may occur. It must be understood by the operator that common sense and caution are factors which cannot be built into this product, but must be supplied by the operator.

## **Service**

There are no user serviceable parts. Camera service must be performed only by qualified repair personnel.

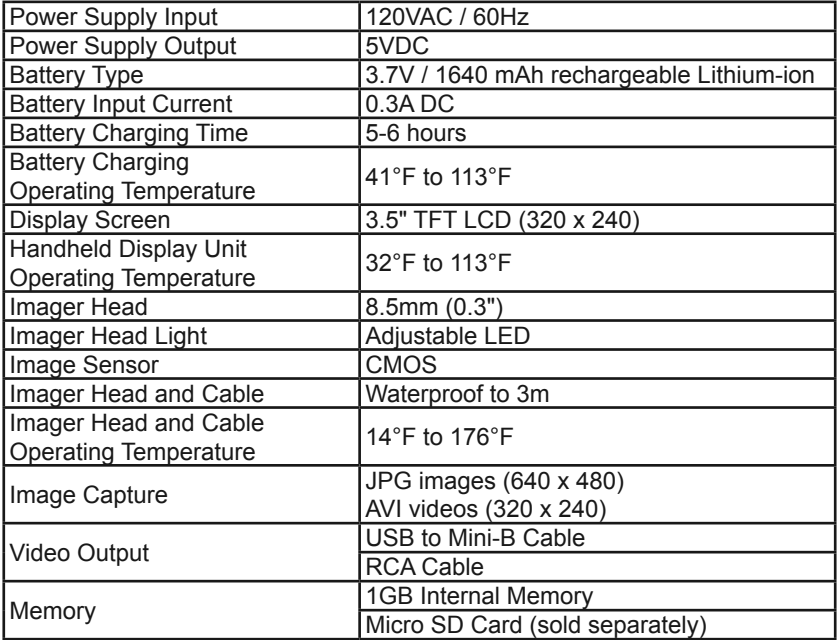

# CENTECH

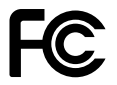

This device complies with Part 15 of the FCC Rules. Operation is subject to the following two conditions: (1) this device may not cause harmful interference, and (2) this device must accept any interference received, including interference that may cause undesired operation.

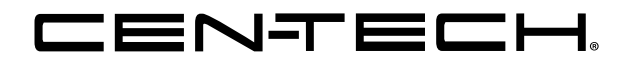

## **Setup- Before Use:**

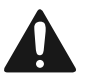

**Read the ENTIRE IMPORTANT SAFETY INFORMATION section at the beginning of this document including all text under subheadings therein before set up or use.**

## **Components**

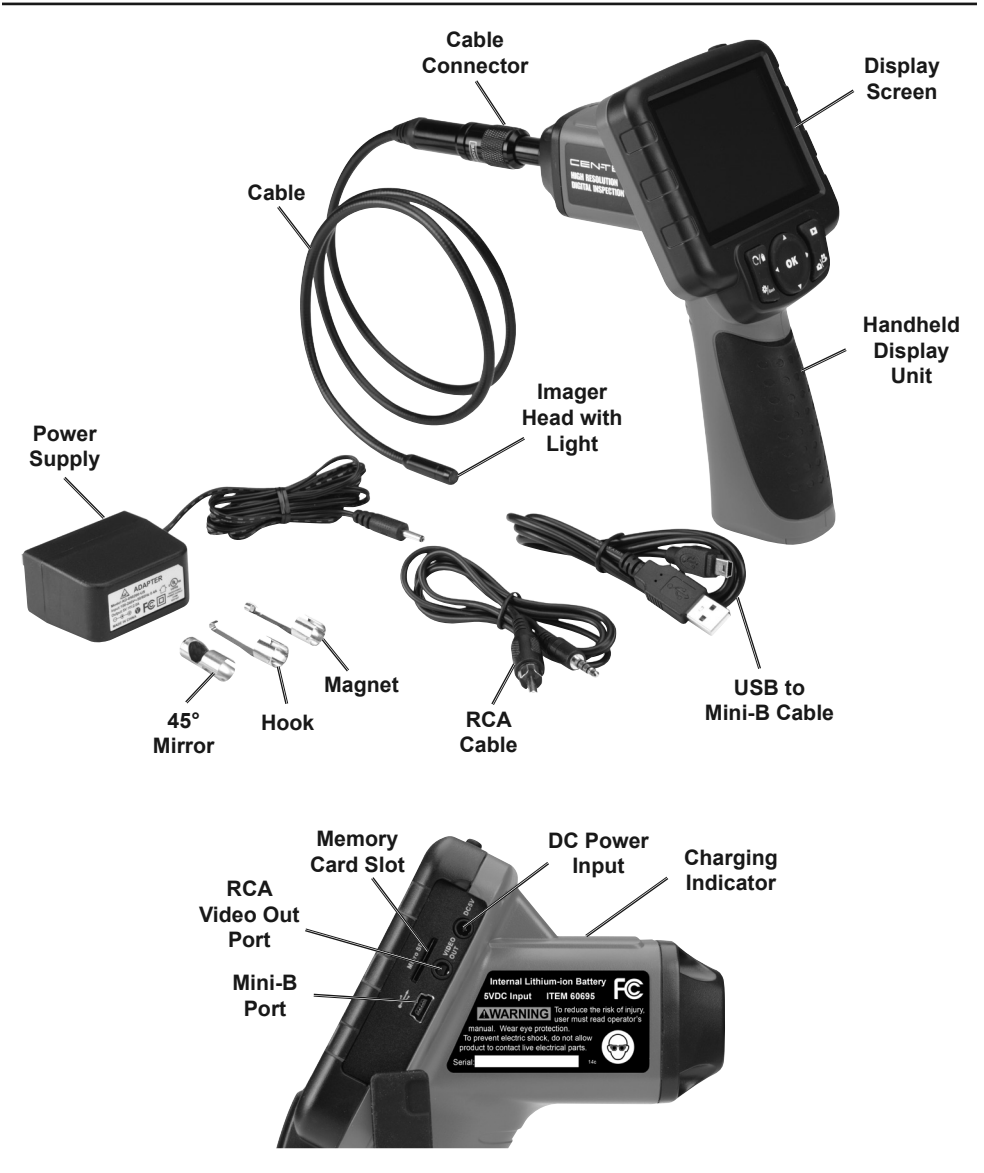

Page 6 **For technical questions, please call 1-888-866-5797.** Item 60695

## **Charging the Battery**

- 1. Plug the Power Supply into the DC Power Input, then plug other end into a grounded 120V outlet.
- 2. The red Charging Indicator will come on and will turn green when charging is finished.

#### 3. DO NOT charge longer than recommended. **(See "Specifications" on page 4.)**

4. When charging is complete, disconnect Camera from Power Supply, then unplug Power Supply from outlet.

## **Tool Set Up**

## **AWARNING**

**TO PREVENT SERIOUS INJURY FROM ELECTRICAL SHOCK: Make sure that the Camera is OFF and unplugged from its charger before performing any procedure in this section.**

- 1. **Connecting Cable:**
	- a. Carefully push Cable's key into Cable Connector's slot.
	- b. Turn Cable Connector *counterclockwise* until the Cable and Cable Connector are securely attached.

#### 2. **Disconnecting Cable:**

- a. Turn Cable Connector *clockwise*  until the Cable and Cable Connector are detached*.*
- b. Remove Cable.

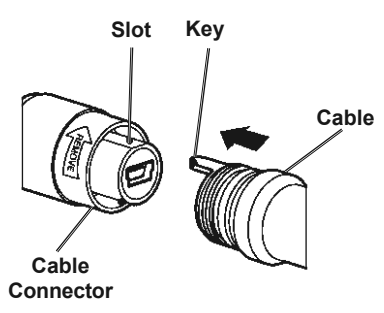

#### **Figure A**

### 3. **Micro SD Card**

a. Insert a Micro SD Card (sold separately) into the Memory Card Slot, then push down on the card until it clicks into place.

**Note:** When the card is installed, the *SD* icon will appear on the Display Screen.

> b. To remove card, push down on the card until it pops up, then remove.

#### 4. **Attaching Accessories:**

- a. Carefully slide the accessory onto the Imager Head.
- b. To remove accessory, carefully slide the accessory off the Imager Head.

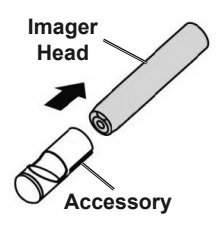

### **Figure B**

#### 5. **Connecting to Computer with USB to Mini-B Cable:**

Plug the Mini-B end into the Mini-B Port, then plug the USB end into a computer.

6. **Connecting to External Monitor with RCA Cable:**

> Plug one end into the RCA Video Out Port, then plug other end into RCA Video In port on monitor.

## **Operating Instructions**

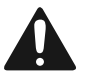

**Read the ENTIRE IMPORTANT SAFETY INFORMATION section at the beginning of this document including all text under subheadings therein before set up or use of this product.**

## **AWARNING**

**TO PREVENT SERIOUS INJURY AND DEATH:**

**Always wear eye protection. Wear ANSI-approved safety goggles during use. Before inspecting walls, shut off the circuit breakers to the whole house.**

**Before inspecting pipes that may contain an electric charge, have them checked by a qualified electrician.**

**Before inspecting an engine, turn off the automobile.**

## **Handheld Display Unit Controls**

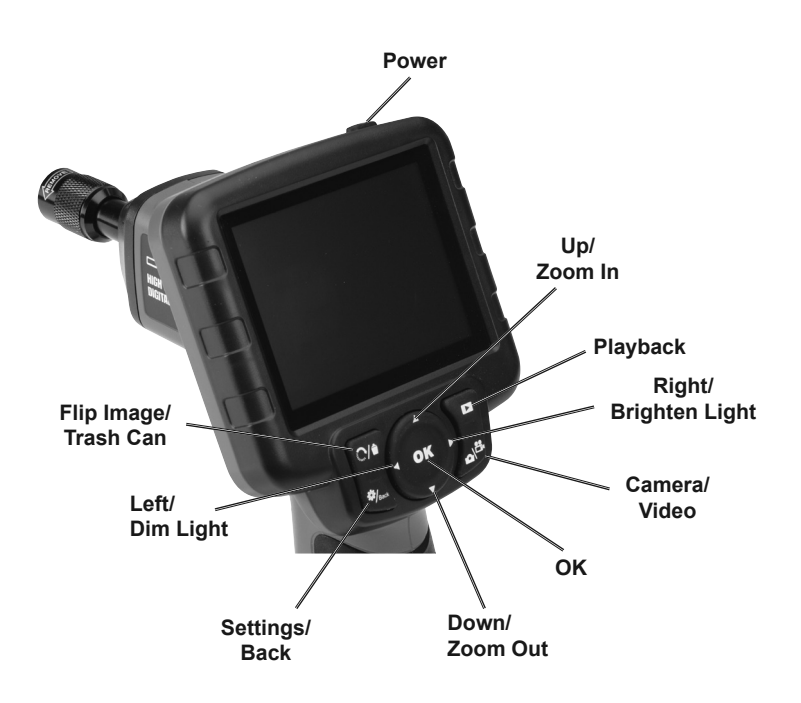

**Figure C**

**Press and hold the Power of button to turn the Camera on.** 

### **Settings**

- 1. Press the **Settings/Back** Back button to enter Setup.
- 2. Select **Advanced Settings,** then press **OK**.
	- a. Select **Date and Time,** then Press **OK**. Use Left/Right and Up/Down buttons to set date and time, then Press **OK**.
	- b. Select **Language**, then press **OK**. Use Up/Down buttons to choose language, then press **OK.**
- c. Select **TV out,** then press **OK.**  Choose **NTSC**, then press **OK**.
- 3. Select **Color or Monochrome**, then press **OK**. Use Left/Right buttons to choose color or black and white, then press **OK**.
- 4. Select **Format Media**, then press **OK**. Choose No or Yes, then press **OK**.

**Note:** Pressing **OK** while **Yes** is selected will erase all files in memory.

5. To view firmware version, select **Help**, then press **OK**.

### **Live Viewing**

View on Display Screen or use RCA cable to view on external monitor.

- 1. **Adjusting Light:** Press **Left** button to dim and turn off light. Press **Right** ► button to turn on light and increase brightness.
- 2. **Zooming:** Press **Up** button to zoom in. Press **Down** button to zoom out.
- 3. **Flip Image:** Press the **Flip Image/Trash Can**  $\bigcirc$ **/** button to flip image horizontally and vertically.

### **Capturing Images**

Press the **Camera/Video caneral camera and video modes.** 

1. **Camera** mode: Press **OK** to capture image.

2. **Video** mode: Press **OK** to start video. Press **OK** again to stop video.

## **Playback and Delete**

Playback on Display Screen, external monitor, or another device.

#### 1. **Display Screen:**

- a. Press the **Playback D** button and choose Photo or Video folder then press **OK**. Use Left/ Right and Up/Down buttons to navigate through files.
- b. Press **OK** to view image or video. For video, press **OK** to start and pause.
- c. To delete file, press **Flip Image/ Trash Can**  $\bigcirc$  **button**, select **Yes,** then press **OK.**
- 2. **External Monitor:** Connect Camera to monitor using RCA cable, then follow 1. **Display Screen:** instructions.
- 3. **Another Device:** Remove SD card (sold separately) to view files on another device.

When finished, press and hold the **Power** button to turn the Camera off, then clean and store according to **"Inspection and Maintenance" on page 10.**

## **Inspection and Maintenance**

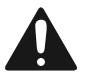

**Procedures not specifically explained in this manual must be performed only by a qualified technician.**

# **AWARNING**

**TO PREVENT SERIOUS INJURY FROM ELECTRICAL SHOCK: Make sure that the Camera is OFF and unplugged from its charger before performing any procedure in this section.** 

**TO PREVENT SERIOUS INJURY FROM TOOL FAILURE: Do not use damaged equipment. If abnormal noise or vibration occurs, have the problem corrected before further use.**

## **Inspection**

- 1. **BEFORE EACH USE,** inspect the general condition of the tool. Check for:
	- condensation in Imager Head,
	- cracked or damaged Cable,

## **Cleaning and Storage**

1. **AFTER USE,** use a mild detergent on a clean cloth to remove any oil, grease or dirt from the Camera, especially on the buttons and ports, being careful to not put excessive pressure on the Display Screen.

- cracked or broken parts, and
- any other condition that may affect its safe operation.
- 2. Store the Camera, power supply, cables and accessories in a locked area out of the reach of children.

## **Troubleshooting**

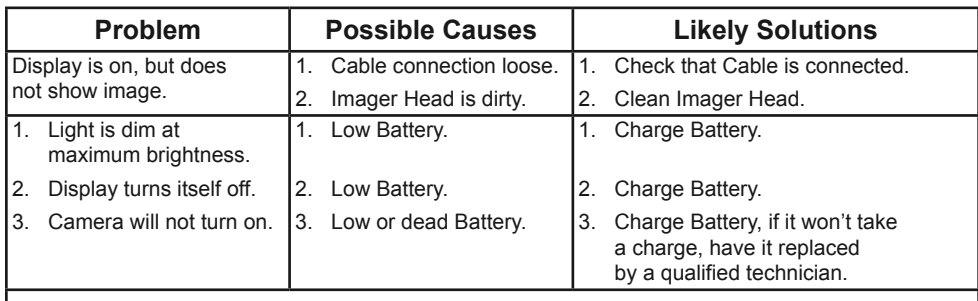

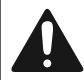

**Follow all safety precautions whenever diagnosing or servicing the tool. Disconnect power supply before service.**

## **PLEASE READ THE FOLLOWING CAREFULLY**

THE MANUFACTURER AND/OR DISTRIBUTOR HAS PROVIDED THE PARTS LIST IN THIS DOCUMENT AS A REFERENCE TOOL ONLY. NEITHER THE MANUFACTURER OR DISTRIBUTOR MAKES ANY REPRESENTATION OR WARRANTY OF ANY KIND TO THE BUYER THAT HE OR SHE IS QUALIFIED TO MAKE ANY REPAIRS TO THE PRODUCT, OR THAT HE OR SHE IS QUALIFIED TO REPLACE ANY PARTS OF THE PRODUCT. IN FACT, THE MANUFACTURER AND/OR DISTRIBUTOR EXPRESSLY STATES THAT ALL REPAIRS AND PARTS REPLACEMENTS SHOULD BE UNDERTAKEN BY CERTIFIED AND LICENSED TECHNICIANS, AND NOT BY THE BUYER. THE BUYER ASSUMES ALL RISK AND LIABILITY ARISING OUT OF HIS OR HER REPAIRS TO THE ORIGINAL PRODUCT OR REPLACEMENT PARTS THERETO, OR ARISING OUT OF HIS OR HER INSTALLATION OF REPLACEMENT PARTS THERETO.

### **Parts List**

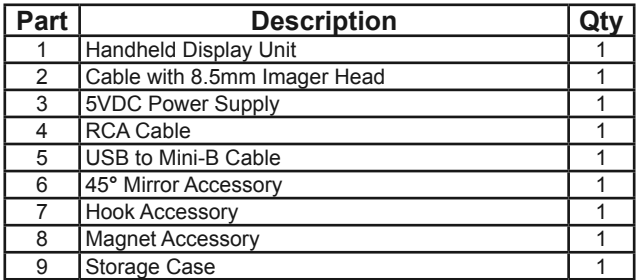

#### **Record Serial Number Here:**

**Note:** If product has no serial number, record month and year of purchase instead.

**Note:** Some parts are listed and shown for illustration purposes only, and are not available individually as replacement parts.

Item 60695 **For technical questions, please call 1-888-866-5797.** Page 11

### **Limited 90 Day Warranty**

Harbor Freight Tools Co. makes every effort to assure that its products meet high quality and durability standards, and warrants to the original purchaser that this product is free from defects in materials and workmanship for the period of 90 days from the date of purchase. This warranty does not apply to damage due directly or indirectly, to misuse, abuse, negligence or accidents, repairs or alterations outside our facilities, criminal activity, improper installation, normal wear and tear, or to lack of maintenance. We shall in no event be liable for death injuries to persons or property, or for incidental, contingent, special or consequential damages arising from the use of our product. Some states do not allow the exclusion or limitation of incidental or consequential damages, so the above limitation of exclusion may not apply to you. THIS WARRANTY IS EXPRESSLY IN LIEU OF ALL OTHER WARRANTIES, EXPRESS OR IMPLIED, INCLUDING THE WARRANTIES OF MERCHANTABILITY AND FITNESS.

To take advantage of this warranty, the product or part must be returned to us with transportation charges prepaid. Proof of purchase date and an explanation of the complaint must accompany the merchandise. If our inspection verifies the defect, we will either repair or replace the product at our election or we may elect to refund the purchase price if we cannot readily and quickly provide you with a replacement. We will return repaired products at our expense, but if we determine there is no defect, or that the defect resulted from causes not within the scope of our warranty, then you must bear the cost of returning the product.

This warranty gives you specific legal rights and you may also have other rights which vary from state to state.

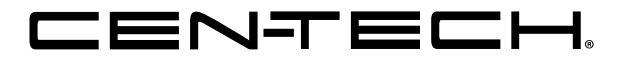

**3491 Mission Oaks Blvd. • PO Box 6009 • Camarillo, CA 93011 • 1-888-866-5797**

# **HDELNED**

**3491 Mission Oaks Blvd. • PO Box 6009 • Camarillo, CA 93011 • 1-888-866-5797**

## **Garantía limitada de 90 días 7.**

Harbor Freight Tools Co. hace todo lo que está a su alcance para garantizar que sus productos cumplan con altos estándares de calidad y durabilidad, y garantiza al comprador original que este producto está libre de defectos de materiales y mano de obra por el periodo de 90 días subsiguiente a la fecha de la compra. Esta garantía no aplica a daños que, directa o indirectamente, se deban a mala utilización, maltrato, negligencia o accidentes, reparaciones o alteraciones realizadas fuera de nuestras instalaciones, actividad delictiva, instalación inadecuada, desgaste y roturas normales o falta de mantenimiento. En ningún caso seremos responsables por muerte, lesiones a personas o bienes, o en el caso de daños incidentales, contingentes, especiales o consecuentes derivados del uso de nuestro producto. Algunos estados no permiten la exclusión o limitación de daños incidentales o consecuentes, por lo cual es posible que la anterior limitación de exclusión no sea ESTA GARANTÍA SUSTITUYE EXPRESAMENTE TODAS LAS aplicable a usted. DEMÁS GARANTÍAS, EXPRESAS O IMPLÍCITAS, INCLUIDAS LAS GARANTÍAS DE COMERCIABILIDAD Y ADECUACIÓN.

Para obtener los beneficios de esta garantía, deberá remitirnos el producto o pieza con los gastos de transporte prepagados. Junto con el artículo, deberá remitir, además, el comprobante de la fecha de compra y una explicación de su reclamo. Si nuestra inspección verifica el defecto, repararemos o sustituiremos el producto, a nuestra elección, o podemos optar por reintegrar el precio de compra si no podemos proporcionarle un reemplazo fácil y rápidamente. Los gastos de envío de los productos reparados correrán por nuestra cuenta, pero si determinamos que no existe ningún defecto, o que el defecto fue resultado de circunstancias que no se encuentran dentro del alcance de nuestra garantía, usted deberá hacerse cargo de los costos de envío del producto.

Esta garantía le otorga derechos legales específicos y también puede tener otros derechos que varían entre estados.

## **Resolución de problemas 6.**

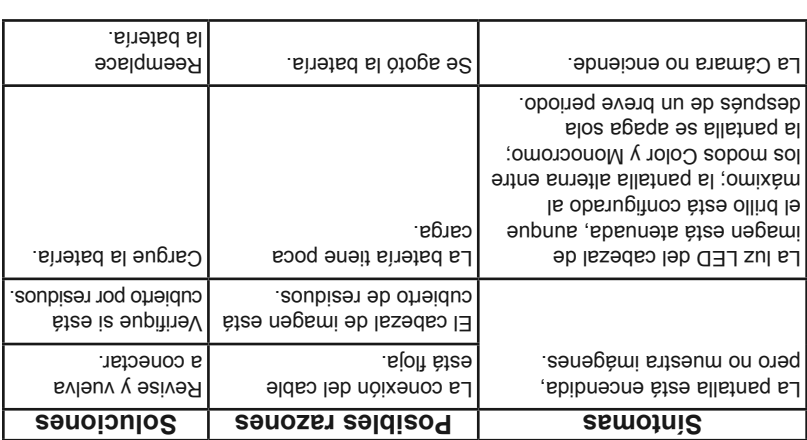

 Cuando haya borrado todas las fotos y todos los videos, aparecerá **Nota:** el mensaje "No Files Available (No hay archivos disponibles)" en la pantalla. (Figura 25)

### **Iconos 5.6.**

- 1. Ge la corport al Cámara recibe alimentación de una fuente externa.
- La **La batería está de la batería –** La batería está totalmente cargada.
- $\mathcal{S}$ . **Example in the insertable manufally set that insertance manufally suppliers** SD en la Cámara.
- Indica que la Cámara está funcionando en el **Imágenes fijas –** 4. modo de toma de imágenes fijas.
- Indica que la Cámara está funcionando en el modo de **Video** 5. toma de videos.

# ELNSI

### **Cómo reproducir y borrar fotos y videos** 10.

Al presionar el botón Reproducir, se mostrarán en pantalla los archivos Las fotos y los videos tomados se *22) (Figura* de fotos y videos tomados. guardarán en archivos separados, de acuerdo a los diferentes formatos.

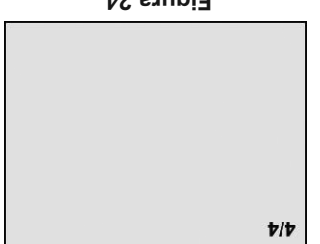

**24 Figura 23 Figura**

 $7/7$ 

Mientras visualiza esas totos y esos videos, presione el botón OK para colomar; luego, se visualizará la pantalla como se muestra a continuación Figura 23). El número ubicado en la parte superior izquierda de la pantalla muestra el número de secuencia del archivo que se está reproduciendo, y la cantidad total de archivos de esa carpeta.

para reproducir el archivo anterior, y el botón **IZQUIERDA** Utilice el botón para avanzar al archivo siguiente. También puede utilizar el **DERECHA**  para reproducir el archivo del renglón anterior, o el botón **ARRIBA** botón para reproducir el archivo del renglón siguiente. **ABAJO** 

para **OK** Mientras selecciona un video a reproducir, presione el botón iniciar, suspender o reanudar el proceso. Si en algún momento presiona el ellsting de repression dejará de reproducirse y saldrá de pantalla.

**Papelera/Girar** examina una foto o un video, presione el botón Mientras para borrar los archivos grabados, y la pantalla se visualizará como se *24) (Figura* muestra abajo.

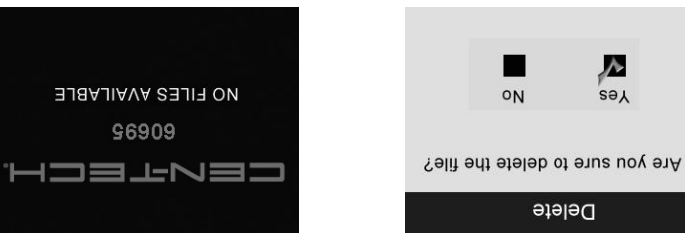

**26 Figura 25 Figura 26** 

**OK** para confirmar sus selección, y presione el botón **Yes (Sí)** Seleccione para cancelar la orden, y presione **No** para borrar el archivo, o seleccione para salir. **OK** el botón

Los archivos o videos únicamente pueden borrarse de a uno por vez. **NOTA:**

### 9. Cómo tomar un video

En la pantalla en vivo, asegúrese de que esté presente el icono de Video en la parte superior izquierda de la pantalla. Presione el botón OK para comenzar a filmar un video (Figura 20).

Notará que aparece un icono REC rojo en la parte superior derecha de la pantalla, debajo del icono Capacidad de la batería. Esto indica que el video se está filmando.

En la parte superior izquierda, debajo del icono de Video, se mostrará el contador de tiempo de filmación.

Esto indica por cuánto tiempo se ha estado filmando el video. Presione el botón OK nuevamente para dejar de filmar el video.

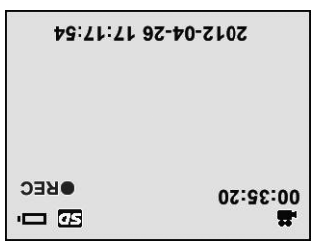

**Figura**<sub>21</sub>

El equipo puede demorar unos segundos en guardar el video filmado en la memoria interna. La Cámara podría filmar un video de aproximadamente 80 segundos sin una tarjeta Micro SD.

Antes de tomar un video, el número ubicado debajo de bajo de Video en la parte superior izquierda indica qué duración de una sección de *21) (Figura* video puede guardar en el espacio disponible que queda.

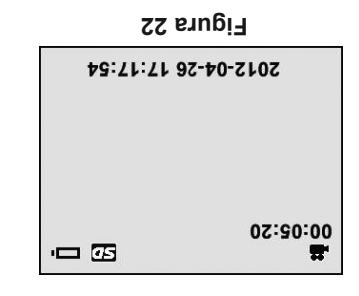

I∃⊥N∃∃

### 8. Cómo tomar una foto

En la pantalla en vivo, asegúrese de que esté presente el icono de Cámara en la parte superior izquierda de la partalla. *Islanta 19*) Presione el botón OK para tomar una foto, y simultáneamente la foto se guardará en la memoria interna o en la tarjeta Micro SD (si está disponible).

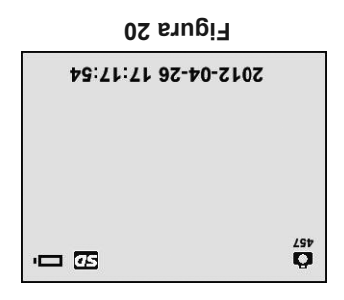

 El número ubicado debajo del icono de Cámara en la parte superior **NOTA:** izquierda indica la cantidad de fotos que puede guardar en el espacio disponible que queqs.

# 'H⊐∃⊥N∃=

**Language (Idioma) •**

, seleccione **Advanced Settings (Configuración avanzada)** En la pantalla Language (ldioma) y presione el botón OK; se mostrará la pantalla de *17) (Figura* configuración del idioma.

El idioma inglés es el idioma predeterminado. **Nota:**

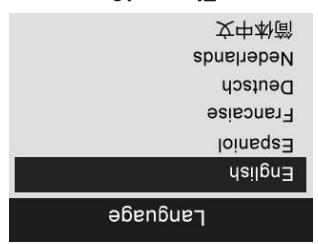

**18 Figura**

para avanzar hacia el idioma deseado; **ARRIBA/ABAJO** Utilice el botón luego, presione el botón OK para guardar la configuración y salir, o presione el botón Back (Atrás) para salir sin guardar los cambios.

**TV-out (Salida de TV) •**

En la pantalla Advanced Settings (Configurato a biosparancione For ellstrarge la pantalla parta el botón OK; se mostrará la pantalla de configuración de salida balear (Figura 18)

El NTSC es la norma predeterminada. **Nota:**

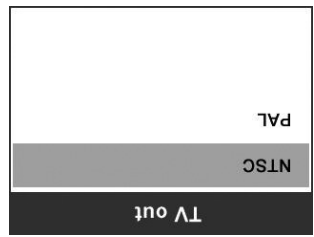

**19 Figura**

para seleccionar la configuración **ARRIBA/ABAJO** Utilice el botón deseada; luego, presione el botón OK para guardar la configuración y salir, para sol alian sin guardar los cambios. **Back (atrás) de la cambios**. **Bacta los cambios** 

### **Cómo ingresar a la pantalla secundaria de configuración** 7.

Desde la pantalla principal de configuración (Figura 11), ebeseb (sebazuraced Setingdración apareción aparel desde **Setup (Configuración)**, y presione el botón **OK**; ingresará a la pantalla secundaria de configuración (Figura 15), donde podrá configurar Date and Time (Fecha y hora), Language (Idioma) y TV-out (Salias bha TV) egún necesite. Al presionar el botón **Back (Atrás)** en algún momento, retornará a la pantalla principal de configuración; si vuelve a presionar el botón, retornará a la pantalla en vivo.

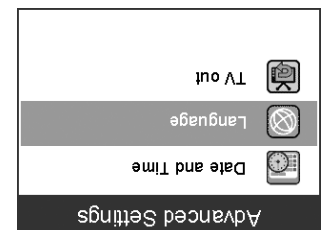

**16 Figura**

**Date and Time (Fecha y hora) •**

En la pantalla Advanced Settings (Configurato a obscript as eleccione Date and Time (Fecha y hora) y presione el botón OK; se mostrará la *Pigura* de configuración de fecha y hora. **(Figura 16)** 

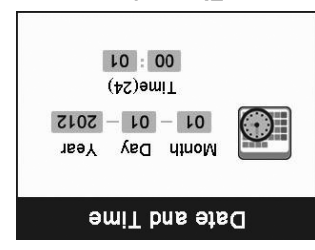

**17 Figura**

para avanzar al cuadro de diálogo **IZQUIERDA/DERECHA** Utilice el botón para avanzar entre los **ARRIBA/ABAJO** deseado; luego, utilice el botón números de forma ascendente o descendente. Cuando haya terminado, presione el botón OK para guardar la configuración y salir, o presione el para salir sin guardar los cambios. **Back (Atrás)** botón

**Cómo dar formato a los soportes •**

**En la pantalla Setup (Configuración), seleccione Format Media** ; se mostrará **OK** y presione el botón **Soportes) Formato a (Dar 13)** *a isahoqos sol a otamot as botop allating also property and*  $\epsilon$ 

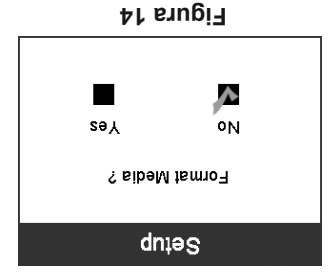

Si desea dar formato a los soportes (en la mayor parte de los casos, AHOERECHA **INICO EL EL DERECHA A MICO EL DO CONTERDA/DERECHA** para seleccionar Yes (Sí), y presione el botón OK para comenzar a dar formato Cuando el proceso de dar formato haya finalizado, volverá a aparecer la pantalla principal de configuración.

Si no desea dar formato a los soportes, utilice el botón **IZQUIERDA/DERECHA** para seleccionar No; luego presione el botón OK para retornar al menú anterior, o presione el botón **Back (Atrás)** para salir.

Los archivos borrados al dar formato no podrán ser recuperados. **NOTA:**

**Help (Ayuda) •**

Esta función brinda información sobre la versión del software permanente.

y presione **Help (Ayuda)** , seleccione **Setup (Configuración)** En la pantalla el botón OK; se mostrará la pantalla con información del versión del software permanente. (Figura 14)

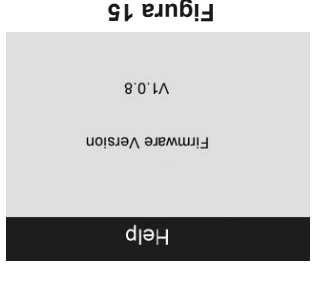

### **Cómo ingresar a la pantalla principal de configuración** 6.

 con la pantalla en vivo **Setup (Configuración)** Al presionar el botón Al presional al pantalla principal de configuración. (Figura 11) Al presionar el en Back (Atrás) en algún momento, retornará a la pantalla en vivo.

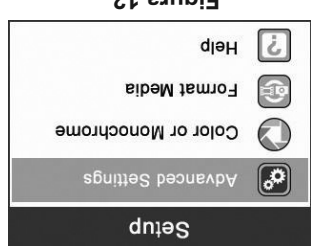

 $71$  **PINGLI** 

**Color or Monochrome (Modo color o monocromo) •**

**En la pantalla Setup (Configuración), seleccione Color o Monochrome** ; se mostrará la pantalla de **OK** y presione el botón **(Monocromo)**  configuración donde podrá seleccionar la opción color o la opción *12) (Figura* monocromo.

El modo color es el modo predeterminado. **Nota:**

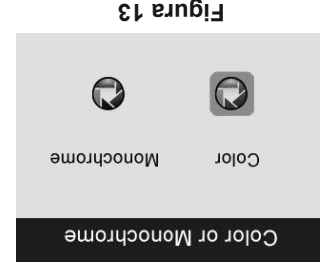

para avanzar hacia la opción **IZQUIERDA/DERECHA** Utilice el botón deseada; luego, presione el botón OK para guardar la configuración y salir, para salit sin guardar los cambios. **Back (Atrás) los cambios. Bach in the server el botón el botón el botón el botón el botón el botón el botón el botón el botón el botón el botón el botón el botón el botón el botón el** 

# ▚⊣⊐≡⊥N∃=

### **Cómo ajustar la retroiluminación de la pantalla** 4.

Al presionar los botones con flechas **LQUIERDA** y DERECHA del teclado (en modo de toma de imágenes fijas) podrá aumentar o reducir la retroiluminación de la pantalla.

Cuando ajuste los parámetros de brillo, en la pantalla se mostrará una **9)** *Alexandre de pullo*. (*Figura* 9)

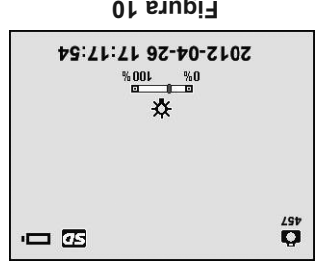

**10 Figura**

#### **Acercamiento y alejamiento de imágenes** 5.

Para acercar y alejar la imagen, simplemente presione los botones con obnsu Cuanda en modo de noma de imágenes as antiguas as a bases and a consegnation of  $\alpha$ ajuste los parámetros de acercamiento y alejamiento de imágenes, en la *10)* moos ab and barra indicadora se lisined **(Figura** 10)

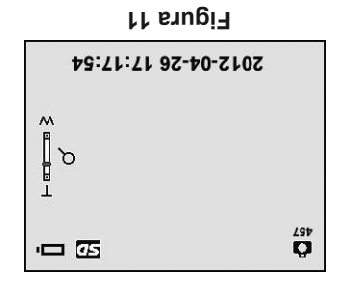

# ELNEL

## **Navegación en pantalla 5.5.**

### **Pantalla de bienvenida** 1.

Cuando se enciende la Cámara, la primera pantalla que se muestra se Esta pantalla de pieno antalla que *8 euro. j conoce como escudo due antalla indica due* la Cámara está arrancando. Una vez que la Cámara esté completamente encendida, la pantalla de bienvenida dará paso automáticamente a la pantalla en vivo.

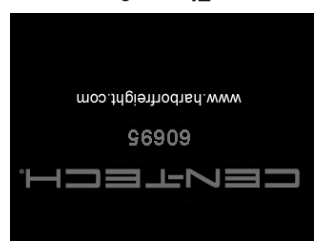

**9 Figura**

#### **Pantalla en vivo** 2.

La pantalla en vivo es donde podrá realizar la mayor parte de su trabajo. En la pantalla se mostrará una imagen en vivo de lo que el cabezal de imagen visualiza.

Desde esta pantalla puede acercar o alejar la imagen, ajustar la retroiluminación de la pantalla, rotar las imágenes y los videos, visualizar y tomar fotos y videos.

#### **Cómo pasar de la toma de imágenes fijas a la toma de videos** 3.

De modo predeterminado, la Cámara, al encenderse, pasará al modo de toma de imágenes fijas.

Presione el botón Video/Cámara para alternar entre toma de imágenes fijas y toma de videos según necesite.

# °H⊐∃上N∃⊐

- Verifique si habrá presencia de líquidos durante la inspección. c. El cabezal de imagen y el cable son a prueba de agua hasta una profundidad de 10'. Mayores profundidades podrían generar filtraciones al interior del cabezal de imagen y del cable y podrían causar una descarga eléctrica o dañar la Cámara. La unidad de visualización no es a prueba de agua, y no debe ser expuesta a la humedad.
- Verifique que no haya químicos presentes, especialmente en el d. caso de los sumideros. Los químicos pueden dañar la Cámara.
- e. Verifique la temperatura del área. La temperatura de funcionamiento de la Cámara se encuentra entre 32° F y 113° F.
- Verifique que no haya piezas móviles presentes en el área. f.
- Asegúrese de que se haya inspeccionado adecuadamente la Cámara. 3.
- Instale los accesorios apropiados para cada uso. 4.

 Asegúrese de haber apagado la Cámara antes de realizar **PRECAUCIÓN:** tareas de mantenimiento.

- 5. El mantenimiento de la Cámara debe estar a cargo de personal calificado únicamente. Las tareas de mantenimiento realizadas por personal no calificado podrían causar lesiones.
- Al realizar tareas de mantenimiento, utilice únicamente repuestos 6. idénticos. El uso de piezas no autorizadas o no seguir las instrucciones de mantenimiento pueden provocar riesgo de descarga eléctrica lesiones. o
- No intente desmontar ninguna pieza de la Cámara, a menos que el 7. manual lo indigue.
- Siga las instrucciones para cambiar los accesorios. 8.
- 9. No utilice acetona para limpiar la Cámara. En su lugar, utilice únicamente alcohol para limpiar las conexiones. Evite frotar con demasiada presión la pantalla LCD. Después de utilizar el equipo, limpie la unidad de visualización suavemente con un trapo seco.
- Después de realizar cualquier tarea de mantenimiento de la Cámara, 10. solicite a un técnico calificado que realice inspecciones de seguridad para determinar si la Cámara está en adecuadas condiciones de funcionamiento.
- Manipule la Cámara con cuidado. No es resistente a los golpes fuertes. 11.

- Verifique que la etiqueta de advertencia esté presente, y que esté 6. firmemente adherida y sea legible. No haga funcionar la Cámara si la etiqueta de advertencia no está presente.
- Encienda el equipo y asegúrese de que la Cámara pase por la pantalla 7. de bienvenida y luego muestre la pantalla en vivo.
- Si la Gámara no funcional per brand de haber appropries de propries singular solicite a un técnico calificado que revise la Cámara. Cualquier Cámara que no pueda controlarse mediante el interruptor es peligrosa y debe repararse.

### **BRAETENCIA! PARA EVITAR LESIONES:**

Para inspeccionar las paredes interiores, asegúrese de cortar **PAREDES:**  el disyuntor de toda la casa antes de utilizar la Cámara.

Si sospecha que una tubería metálica puede contener una **TUBERÍAS:**  carga eléctrica, solicite a un electricista calificado que examine la tubería antes de utilizar el equipo.

Asegúrese de que el automóvil no esté encendido **AUTOMÓVILES:**  durante la inspección. El metal y los líquidos debajo del capó pueden estar calientes. No permita que caiga aceite o gasolina sobre el cabezal imagen. de

### **La Cámara y la preparación del área de trabajo 5.4.**

 Para reducir el riesgo de sufrir lesiones producidas por **¡PRECAUCIÓN!** descargas eléctricas, incendios, por quedar atrapado en el equipo y por otras causas, y para evitar que la Cámara se dañe, prepare la Cámara y el área de trabajo de acuerdo a estos procedimientos.

- Examine el área: 1.
- Verifique que haya luz suficiente. a.
- No trabaje en el área hasta que se hayan identificado y eliminado b. todas las fuentes inflamables. La Cámara no es un equipo a prueba de explosiones, y puede generar chispas.
- c. No utilice la Cámara mientras está parado en el agua.
- Examine el área y determine si la Cámara es la Cámara correcta para 2. el trabajo.
- Verifique los puntos de acceso al área. a.
- Verifique si el área a inspeccionar recibe algún tipo de alimentación b. eléctrica.

- No deje caer la Cámara. Si la Cámara cae accidentalmente, verifique 12. que no haya roturas o cualquier otra condición que pueda afectar su funcionamiento.
- Utilice únicamente los accesorios recomendados para la Cámara por 13. el fabricante.
- Séquese las manos antes de operar la Cámara o de cargar la batería. 14.
- Mientras manipule y utilice la Cámara, use un equipo de protección 15. personal adecuado. Un equipo de protección personal adecuado siempre incluye anteojos y guantes de seguridad, y puede incluir guantes de látex o caucho, protectores faciales, gafas, prendas protectoras, respiradores y calzado con punteras de acero.
- Proteja el equipo del calor excesivo. Mantenga la Cámara alejada de fuentes 16. de calor como radiadores, estufas u otros equipos que generan calor. No utilice la Cámara cerca de máquinas en movimiento o de áreas ° F. donde la temperatura exceda 113
- Almacene la Cámara, el cargador y todos los cables en un área 17. cerrada con llave, lejos del alcance de los niños y de personas que no conocen la Cámara.

## **Cámara Inspección 5.3.**

 Inspeccione la Cámara antes de utilizarla y corrija **¡ADVERTENCIA!** cualquier problema existente, para reducir el riesgo de sufrir lesiones graves generadas por descargas eléctricas y otras causas y evitar que la Cámara se dañe.

- Asegúrese de que el equipo esté desenchufado. 1.
- Limpie el aceite, la grasa o la suciedad que pudiera tener la Cámara, 2. especialmente en la zona de los botones y los puertos. Esto ayuda a evitar que la Cámara se deslice de sus manos.
- Verifique que no haya condensación en la lente del cabezal de 3. imagen. Para evitar dañar la Cámara, no utilice la Cámara si se forma condensación dentro del cabezal de imagen. Permita que el agua se evapore antes de volver a utilizarla.
- Inspeccione el cable en toda su longitud para determinar si existen 4. grietas o daños. Un cable dañado podría permitir que ingrese agua a la Cámara y aumentar el riesgo de sufrir una descarga eléctrica.
- Asegúrese de que las conexiones entre la unidad de visualización 5. y el cabezal de imagen y el cable estén bien ajustadas. Para que el cable sea a prueba de agua, todas las conexiones deben estar adecuadamente ensambladas.

Conecte el cable de salida de video (salida de TV) que se proporciona 11. al puerto de salida de video de la Cámara, y conecte el otro extremo del cable en el puerto de entrada de video de un televisor para ver una imagen de alta calidad en tiempo real.

### **Precauciones para la utilización 5.2.**

- Utilice la cámara Cámara solo como se indica. No haga funcionar la 1. Cámara a menos que haya leído detenidamente el manual del usuario y haya completado la capacitación apropiada.
- La unidad de visualización no es a prueba de agua. El cabezal de 2. imagen y el cable son a prueba de agua, pero no a prueba de ácido o de fuego. Evite sumergir el cabezal de imagen y el cable en lugares corrosivos y aceitosos, y asegúrese de mantenerlos lejos de objetos que tengan alta temperatura.
- No sumerja en el agua la Cámara y la unidad de visualización. 3.
- No utilice una fuerza excesiva para insertar o retirar el cabezal de 4. imagen y el cable. De lo contrario, podría dañar la Cámara o el área de inspección.
- No utilice el cabezal de imagen y el cable para modificar el entorno o 5. para desobstruir senderos o áreas tapadas.
- No coloque el cabezal de imagen y el cable en ningún objeto o lugar 6. que pueda tener corriente eléctrica o piezas móviles, lo cual aumenta el riesgo de sufrir una descarga eléctrica o lesiones por quedar atrapado en el equipo.
- No utilice la Cámara para ningún tipo de fin médico o inspección 7. personal. Esta no es una Cámara para uso médico.
- No coma ni fume mientras utiliza la Cámara. 8. Después de haber utilizado la Cámara para inspeccionar sumideros y otras áreas que pueden contener químicos o bacterias, utilice agua caliente jabonosa para lavarse las manos y otras partes del cuerpo expuestas al contenido del sumidero; esto ayudará a evitar la contaminación con materiales tóxicos o infecciosos.
- Cuando haya terminado la inspección, retire cuidadosamente el 9. cabezal de imagen y el cable del área de inspección.
- Cuando no utilice los componentes, guárdelos fuera del alcance de los 10. niños y de otras personas no entrenadas.
- Realice el mantenimiento de la Cámara con cuidado. 11. Es menos probable que las Cámaras bien mantenidas causen lesiones.

## **Instrucciones de funcionamiento 5.**

**IMPORTANTE: Utilice siempre protectores oculares para proteger los ojos de la suciedad y otros objetos. Siga las instrucciones de funcionamiento para reducir el riesgo de sufrir lesiones producidas por descargas eléctricas, por quedar atrapado en el equipo y otras causas.** 

### **Funcionamiento básico 5.1.**

 Cuando el equipo esté en funcionamiento, el cable puede doblarse **NOTA:** y tomar determinada forma.

Esto puede ayudarlo a operar el cable en áreas confinadas.

- Sostenga la Cámara con la pantalla LCD mirando hacia usted y presione 1. el botón Power (Encendido) para encenderla. Espere dos segundos y aparecerá la primera pantalla – la pantalla de bienvenida – indica que el equipo está arrancando; luego, aparecerá una pantalla en vivo donde podrán realizar la mayor parte de su trabajo.
- para tomar fotos en el modo Cámara; presione el **OK** Presione el botón 2. para comenzar a tomar videos en el modo Video. Presione el **OK** botón para alternar entre los dos modos según desee. **Cámara/Video** botón
- **p** Presione los botones con flechas **ABIAIA** v **ABAJO** para acercar o alejar la imagen mientras utiliza el modo Cámara; podrá ver una barra indicadora de zoom a medida que ajuste el zoom.
- para **DERECHA** y **IZQUIERDA** Presione los botones con flechas 4. aumentar o reducir la retroiluminación de la pantalla mientras utiliza el modo Cámara; podrá ver una barra indicadora de brillo a medida que ajuste la intensidad de la luz LED.
- para ver las fotos y videos tomados. **Reproducir** Presione el botón 5.
- para borrar las fotos y los videos **Papelera/Girar** Presione el botón 6. tomados según necesite mientras reproduce las fotos y los videos.
- para controlar la orientación de las **Papelera/Girar** Presione el botón 7. imágenes y los videos en tiempo real en la pantalla en vivo.
- para ingresar al modo **Configuración/Back (Atrás)** Presione el botón 8. o para retornar a la pantalla anterior. **Configuración**
- Utilice los accesorios que se proporcionan para dar flexibilidad a las aplicaciones. 9.
- Utilice el cable USB que se proporciona para conectar la Cámara a 10. una PC, de modo de subir y visualizar las fotos y los videos tomados.

## **Procedimientos de carga de la batería 4.4.**

 Una batería nueva alcanza su máxima capacidad después de **NOTA:** aproximadamente 5 ciclos de carga y descarga.

La Cámara cuenta con una batería integrada recargable de ión de litio 3,7 V. Cuando el nivel de carga de la batería se encuentre muy bajo, de icono de carga de la batería parpadeará 25 veces, y la Cámara se el apagará automáticamente.

- Hay dos maneras de cargar la batería: 1.
- Para cargar la batería por medio del cargador: a. Localice el puerto para CC de la Cámara. Con las manos secas, conecte el cargador al tomacorriente y a la Cámara.
- Para cargar la batería por medio del cable USB: b. Localice el puerto USB de la Cámara. Con las manos secas, conecte la Cámara a la PC por medio del cable USB, para iniciar la carga.
- La batería comenzará a cargarse automáticamente. 2. Mientras la batería se esté cargando, la luz indicadora de carga será de color rojo.
- $\Im$ . Cuando la batería se haya cargado por completo, la luz indicadora de carga será de color verde.
- Una vez completada la carga, desenchufe el cargador del 4. tomacorriente.

# ⊶⊐≡⊥N∃⊐

## **Inspección del cargador 4.3.**

 Antes de utilizar, inspeccione el cargador y corrija **PRECAUCIÓN:** cualquier problema. Para reducir el riesgo de sufrir lesiones producidas por descargas eléctricas, incendios y otras causas, y para evitar que la Cámara se dañe, prepare el cargador de acuerdo a estos procedimientos.

- Asegúrese de que el cargador esté desenchufado. Inspeccione el 1. cable de suministro eléctrico y el cargador para asegurarse de que no existan daños ni modificaciones, ni piezas rotas, gastadas, faltantes, desalineadas o empastadas. Si detecta algún problema, no utilice el cargador hasta que se hayan reparado o reemplazado las piezas.
- Limpie el aceite, la grasa o la suciedad que pudiera tener Cámara, 2. especialmente en la zona de los botones. Esto ayuda a evitar que la Cámara se deslice de sus manos, y permite una ventilación adecuada.
- $\mathcal{S}$ . Verifique que la etiqueta de advertencia ubicada sobre la superficie del cargador esté intacta y legible.
- Antes de utilizar el cargador, seleccione una ubicación adecuada para él: 4.
- Para el procedimiento de carga, el cargador debe estar a una a. temperatura de entre 41° F y 113° F. Si la temperatura se encontrara fuera de este rango en algún momento durante el proceso de carga, suspenda la operación hasta que el rango de temperatura vuelva a ser el correcto.
- Verifique que el enchufe calce correctamente en el tomacorriente b. deseado.
- c. El cargador necesita un espacio libre de por lo menos 4" a su alrededor, para mantener una temperatura de funcionamiento adecuada.

# ▚▄▅▆▁▙▞▅▅

## **Precauciones para la carga de la batería 4.**

 Para reducir el riesgo de sufrir lesiones graves, lea **IMPORTANTE:** cuidadosamente estas precauciones y la etiqueta del cargador antes de utilizar.

## **Seguridad durante la carga de la batería 4.1.**

- No investigue el cargador con objetos conductores de electricidad. a.
- No utilice el cargador si se ha caído o dañado de alguna forma. b.
- $C =$  Cargue la batería a temperaturas superiores a 41 $\degree$  F y por debajo de 113 $\degree$  F.
- Mantenga el cargador fuera del alcance de los niños. d.
- e. Utilice el cargador que se proporciona.
- f. No cubra el cargador mientras lo esté utilizando.
- Desenchufe el cargador del tomacorriente antes de realizar tareas de g. mantenimiento o limpieza.
- No almacene el cargador en entornos húmedos, mojados o explosivos. h.
- No abra la carcasa del cargador. i.
- No cargue la batería cerca de fuentes de calor, fuego o al sol. j.

## **Especificaciones de la batería y el cargador 4.2.**

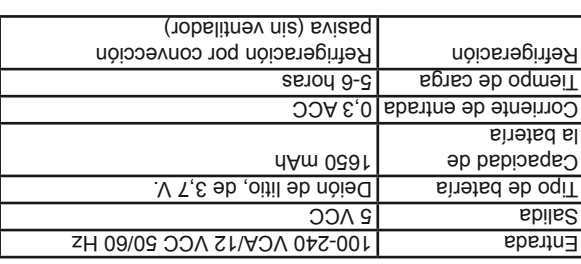

## **Instalación de la tarjeta Micro SD 3.3.**

 La ranura de la tarjeta Micro SD permite expandir la memoria. **NOTA:** tarjeta Micro SD es opcional y no está incluida. El equipo admite La .80 at eb omixèm nu stash de orbital asteriat

Para insertar una tarjeta Micro SD en la ranura de la tarjeta Micro SD, asegúrese de que los contactos estén orientados hacia la ranura, y que la parte angular de la tarjeta esté orientada hacia abajo; luego, inserte suavemente la tarjeta hasta que calce en su lugar con un clic. Cuando la tarjeta Micro SD esté instalada, aparecerá un pequeño icono de tarjeta Micro SD en la parte superiorder abre la pantalla. Para extraer una tarjeta Micro SD, empuje suavemente la tarjeta Micro SD hacia adentro y luego suéltela para expulsarla de la ranura.

## **Conexión del cable USB 3.4.**

Utilice el cable USB que se proporciona para conectar la Cámara a una PC, de modo de subir y visualizar las fotos y los videos tomados. En la pantalla aparecerá el mensaje "**USB conectado)**", en la pantado)", *(T snugi-1)* and see omos late

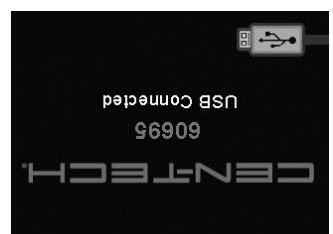

**8 Figura**

## **Conexión del cable de salida de video (salida de TV) 3.5.**

Inserte el cable de salida de video en el puerto de salida de video de la Cámara, e inserte el otro extremo del cable en el puerto de entrada de video de un televisor. La pantalla LCD producirá una imagen de alta calidad en tiempo real.

## **Instalación del cabezal de imagen y el cable 3.1.**

Para utilizar la Cámara, el cabezal de imagen y el cable deben estar conectados a la unidad de visualización. Para conectar el cable a la unidad , deslícelas una *4) (Figura* de visualización, alinee la clavija y la ranura contra otra y ajuste con los dedos el perno estriado para sujetar la conexión firmemente en su lugar.

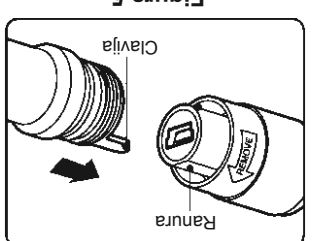

**5 Figura**

## **Instalación de accesorios 3.2.**

Los tres accesorios que se incluyen son un imán, un gancho y un espejo . Los tres se conectan al cabezal de imagen de la misma *2) (Figura* manera. Sostenga el accesorio y el cabezal de imagen como se muestra . *5 Figura* en la

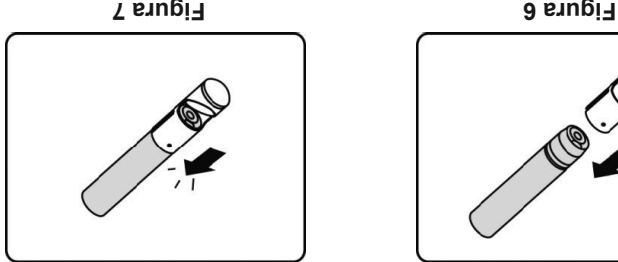

Deslice el extremo del accesorio sobre la punta del cabezal de imagen para conectar el accesorio como se muestra en la Figura 6.

#### **Pantalla**

- B. Botón Papelera/Girar Borra fotos y videos en modo Reproducir. Mientras toma una foto o un video, presione el botón Girar para controlar la orientación de la imagen y el video en tiempo real en la pantalla en vivo. La imagen y el video en tiempo real darán un giro horizontal o vertical.
- C. **Botón Reproducir –** Reproduce las fotos y videos tomados.
- D. Botón Configuración/Back (Atrás) Lo lleva si batán a la pantal a dipendente da de configuración. Si vuelve a presionar el botón, volverá a la última pantalla vista.
- E. Botón Cámara/Video Alterna entre los dos modos: cámara o video.
- F. Botón SUBIR/Acercar imagen Utilícelo para acercar la imagen mientras se encuentra en modo Cámara. En el modo Menú, permite avanzar hacia arriba entre elementos del menú y el submenú.
- **G.** Botón BAJAR/AR/Alejar imagen Utilícelo para siejal a imagen mientras se encuentra en modo Cámara. En el modo Menú, permite avanzar hacia abajo entre elementos del menú y el submenú.
- H. Botón IZQUIERDA/ Atenuar brillo Se utiliza para reducir el brillo de la luz LED en el modo Cámara. Permite mover el cursor hacia la izquierda. En modo Reproducir, permite ir a la imagen o video anteriores.
- I. Botón DERECHA/ Aumentar brillo Se utiliza para aumentar el brillo de la luz LED en el modo Cámara. Permite mover el cursor hacia la derecha. En modo Reproducir, permite avanzar a la imagen video signieures.
- Confirma una selección (o acción) de un menú. **Botón OK** J. Permite comenzar a grabar imágenes o videos en el modo En Vivo. el modo Reproducir, permite iniciar o suspender la visualización En de un archivo.

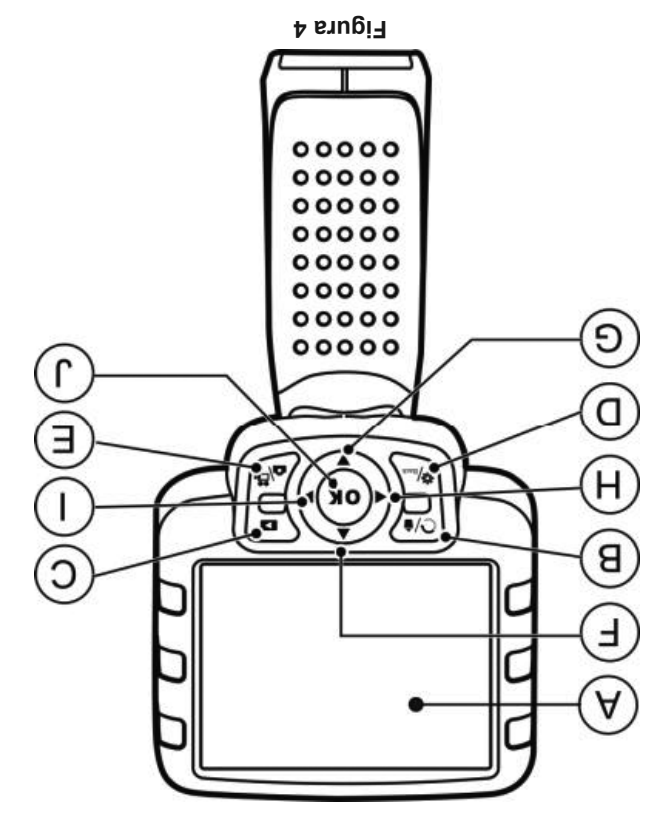

# HD3FN3I

- Thique odi tipo empuñadura po empuñadura de visualización de visualización de visualización de visualización de de pistola.
- S) Cabezal de imagen y cable Se conecta a la Camara mientras se la utiliza, para ver imágenes y videos.
- Conector de cable Conecta la unidad de visualización de mano al cabezal de imagen y el cable.
- **Emit indicadora de carga Emite una luz iolar de cardipo se equipo se** está cargando, y una luz verde cuando ha finalizado la carga.
- Enciende **Power (Encendido)** Enciende y apaga la Cámara.
- S) Puerto para CC Se utiliza para conectar el cargador a la Cámara, para alimentarla con corriente eléctrica o cargar la batería.
- $\overline{S}$  **Ranura para la tarjeta Micro SD Gujeta la tarjeta Micro SD**
- Conecta la Cámara a unideo  **Conecta la Cámara a un televisor** por medio del cable de salida de video que se proporciona, para ver imágenes en tiempo real.
- 9) **Mini puerto USB Conecta la Camara a una computadora por medio** del cable USB que se proporciona, para intercambiar información.
- **Tapa del compartimiento de la batería** 10)

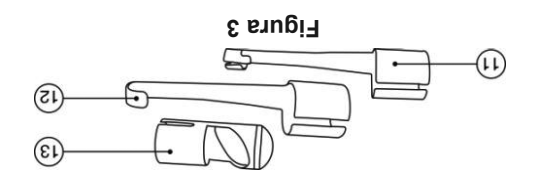

- Recoge del piso pequeños objetos de metal, **Imán accesorio –** 11) como anillos o tornillos que se han caído.
- Quita obstáculos y recoge cables en tuberías o **Gancho accesorio** 12) áreas confinadas.
- $13)$  **Espejo accesorio –** Se utiliza para mirar del otro lado de esquinas.

## **Accesorios incluidos 2.3.**

- Cabezal de imagen de 8,5 mm y cable 1)
- Z) Imán, gancho y espejo
- 3) Cargador
- Cable USB 4)
- Cable de salida de video 5) (VT eb sbilse eb eldso)
- Estuche (no se muestra) 6)
- Manual (no se muestra) 7)

# 2.4. Cámara Componentes y puertos

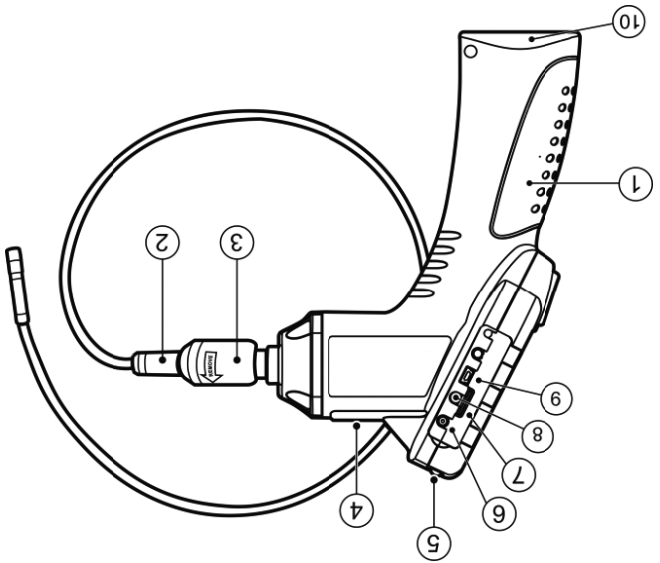

**Si posee preguntas técnicas, llame al 1-888-866-5797.** Artículo 60695

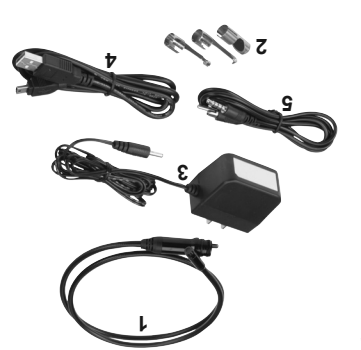

## **Descripción 2.1.**

Esta Cámara digital es una herramienta ideal para inspeccionar áreas de difícil acceso que normalmente están ocultas a la vista. Posee la capacidad de grabar imágenes digitales fijas y videos en formatos MPEG2 o MPEG1 en su memoria interna o en la tarjeta extraíble Micro SD (opcional). Esta Cámara ergonómica no sólo posee una pantalla LCD en colores de 3,5", enfoque automático y una capacidad de visualización que permite acercarse a tan sólo 1" de distancia, con un resultado absolutamente nítido, sino que además permite transmitir videos digitales directamente a una PC. La Cámara multipropósito es una solución económica para inspeccionar máquinas, instalaciones e infraestructura de la manera más segura, rápida y rentable.

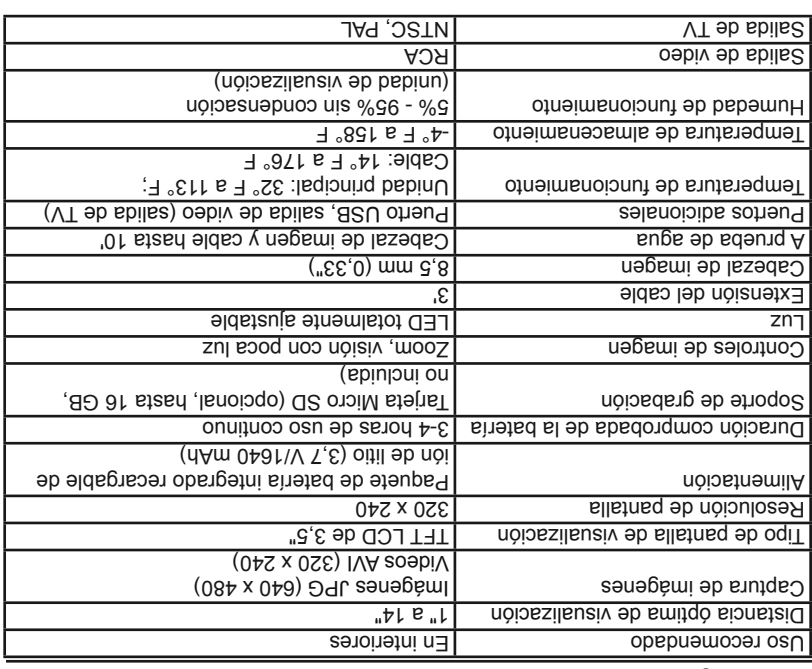

### **Especificaciones 2.2.**

Si posee preguntas técnicas, llame al 1-888-865-5797. Artículo 60695 Página 5

## **Seguridad personal 1.3.**

situaciones inesperadas.

- Cuando esté cansado o bajo la influencia de drogas, alcohol o 1. medicamentos, no utilice la Cámara. Un momento de distracción puede generar lesiones personales graves.
- No se extienda demasiado. Mantenga una postura firme y buen 2. equilibrio en todo momento. Un buen apoyo y equilibrio permiten controlar mejor la Cámara en
- Utilice protectores oculares que cumplan con los estándares del ANSI. 3.
- $\Delta$ . No utilice prendas sueltas in algebraic Mantenga el cabello, la ropa y los guantes lejos de las piezas móviles. Las prendas sueltas, las alhajas o el cabello largo podrían quedar atrapados en las piezas móviles.
- No coloque la Cámara sobre ningún carro o ni superficie inestable. 5.
- Nunca derrame líquido sobre las unidades de visualización. 6. Los líquidos aumentan el riesgo de sufrir una descarga eléctrica y de que la Cámara se dañe.
- No utilice la Cámara para ningún tipo de fin médico o personal. 7.
- El producto no es resistente a los golpes fuertes. No lo deje caer.

# **Hコヨ上Nヨコ**

## **Instrucciones de seguridad 1.**

**¡ADVERTENCIA! Para evitar descargas eléctricas, incendios y/o lesiones o daños personales. lea primero este manual del usuario y respete las siguientes instrucciones de seguridad.** 

## **Seguridad en el área de trabajo 1.1.**

- Mantenga el área de trabajo limpia y bien iluminada. 1. Las áreas oscuras y las mesas de trabajo abarrotadas propician accidentes.
- Mantenga sus manos, sus prendas, sus cabellos. Cámara, etc. 2. alejados de todas las piezas móviles o calientes del motor.
- Utilice la Cámara únicamente en áreas de trabajo bien ventiladas. 3.
- No opere la Cámara en ambientes explosivos, como por ejemplo 4. aquellos donde pueda haber líquidos inflamables, gases o polvo denso.
- Tenga a mano un extinguidor de incendios apropiado para incendios 5. originados por gasolina/químicos/problemas eléctricos.
- No utilice la Cámara en entornos donde haya químicos corrosivos que 6. pueden arruinar la calidad de las fotos.
- Mantenga alejados a los curiosos, los niños y los visitantes mientras 7. opere la Cámara.
- Mantenga la Cámara seca, limpia y libre de aceite, agua y grasa. 8. Utilice un detergente suave sobre un paño limpio para limpiar el exterior de la Cámara cuando sea necesario.

### **Seguridad eléctrica 1.2.**

- Evite el contacto corporal con superficies conectadas a tierra como 1. tuberías, radiadores, cocinas y refrigeradores.
- No exponga la Cámara a la lluvia o la humedad. 2. De ingresar agua a la Cámara, aumentaría el riesgo de descarga eléctrica.
- No fuerce el cable. Nunca tire del cable para trasladar, arrastrar o 3. desenchufar la Cámara. Mantenga el cable alejado del calor, el aceite, los bordes puntiagudos o las piezas móviles.
- A. Si resulta inevitable tener que utilizar la Cámara en un lugar húmedo, utilice un interruptor de circuito por falla a tierra (GFCI) para proteger el insumo.

## **Contenido**

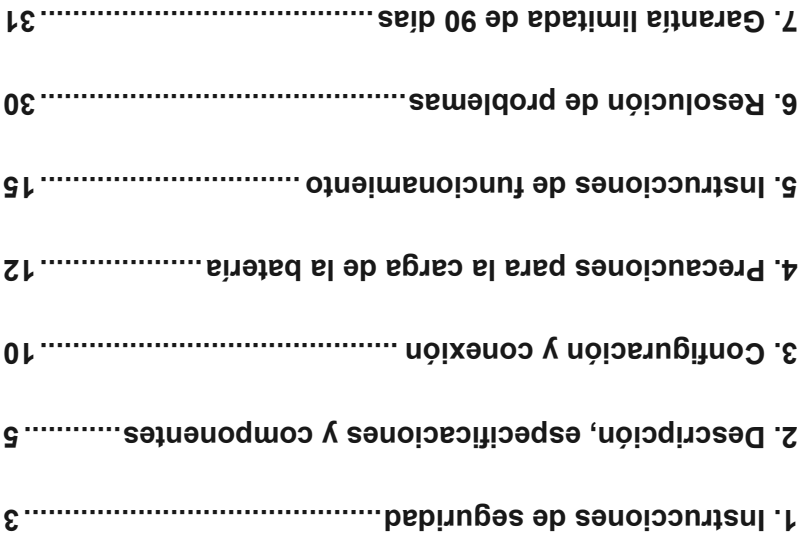

# **HDELNED**

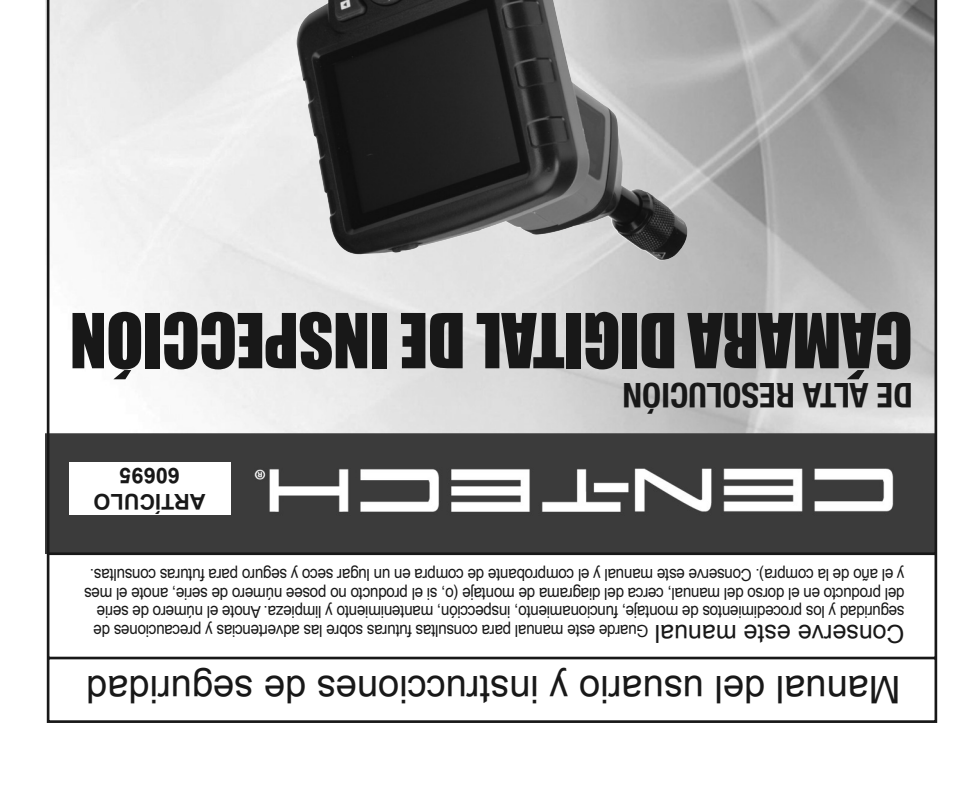

**Visite nuestro sitio web: http://www.harborfreight.com Si lo necesita, envíe un correo electrónico a nuestro Servicio Técnico: productsupport@harborfreight.com REV S12k**

## **AA** ADVERTENCIA

**Lea el siguiente material antes de usar este producto.**

**De no hacerlo, podría sufrir lesiones graves. CONSERVE ESTE MANUAL.**

> Al desembalar el producto, asegúrese de que esté intacto y no haya sufrido daños. Si alguna pieza falta o está rota, llame al 1-888-866-5797 tan pronto como le sea posible.

Copyright<sup>o</sup> 2012 por Harbor Freight Tools<sup>®</sup>. Todos los derechos rebrevados. Queda este manual, incluyendo<br>obriegational, incluyendo and este manual de los contenidos de la sectementa de los contenidores de los conten<br>obr abbuq lash obital do official operation of a mail alternation of alternation of alternation of alternation of<br>Sobeligith opis never in the state of the propertion served on a new theore and the propertion of all alternat<br> diferir ligeramente del descrito en este documento. Es posible que las herramientas necesarias para el montaje y el mantenimiento técnico no estén incluidas.